# "device driver" project

#### Jan Helber, Florian Steinle & Lars Mildner

Stolperfallen

Diese Dokumentation beschreibt einige Stolperfallen, die man beim verwenden des STK500 mit STK501 beachten sollte.

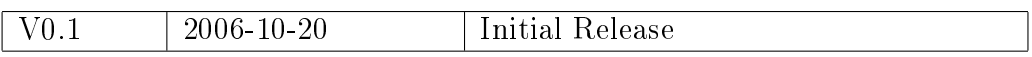

Powered by IATEX generiert am 6. Oktober 2009 um 1:21 Uhr

## Inhaltsverzeichnis

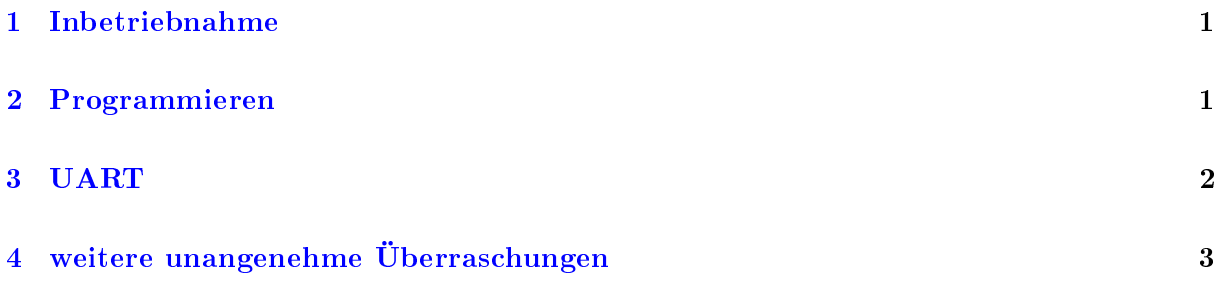

## Abbildungsverzeichnis

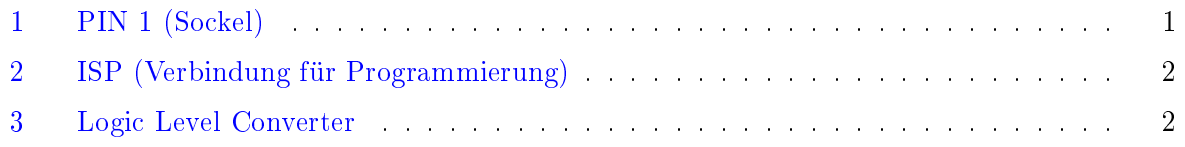

## <span id="page-1-0"></span>1 Inbetriebnahme

Wie aus der Dokumentation (stk501\_ug.pdf) auf Seite 8 zu entnehmen ist, sollte man den ATmega128 richtig herum in den Sockel setzen. Wenn der ATmega zwei breite und einen schmalen Kreis oben aufgedruckt hat, dann markiert der kleinere Kreis den PIN 1. Wenn nur ein Kreis sichtbar ist, markiert dieser PIN 1.

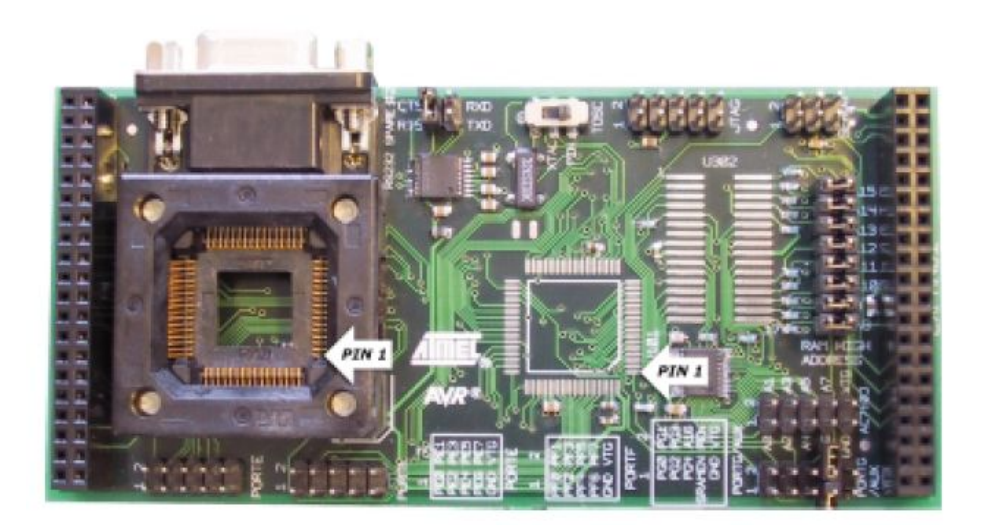

Abbildung 1: PIN 1 (Sockel)

# <span id="page-1-2"></span><span id="page-1-1"></span>2 Programmieren

Wie aus der Dokumentation (stk501\_ug.pdf) auf Seite 10 zu entnehmen ist, muss zum Programmieren eine Verbindung zwischen STK500 und STK501 gesteckt werden.

Zum programmieren muss der PC mit der "RS232 CTRL"-Buchse auf dem STK500 verbunden werden.

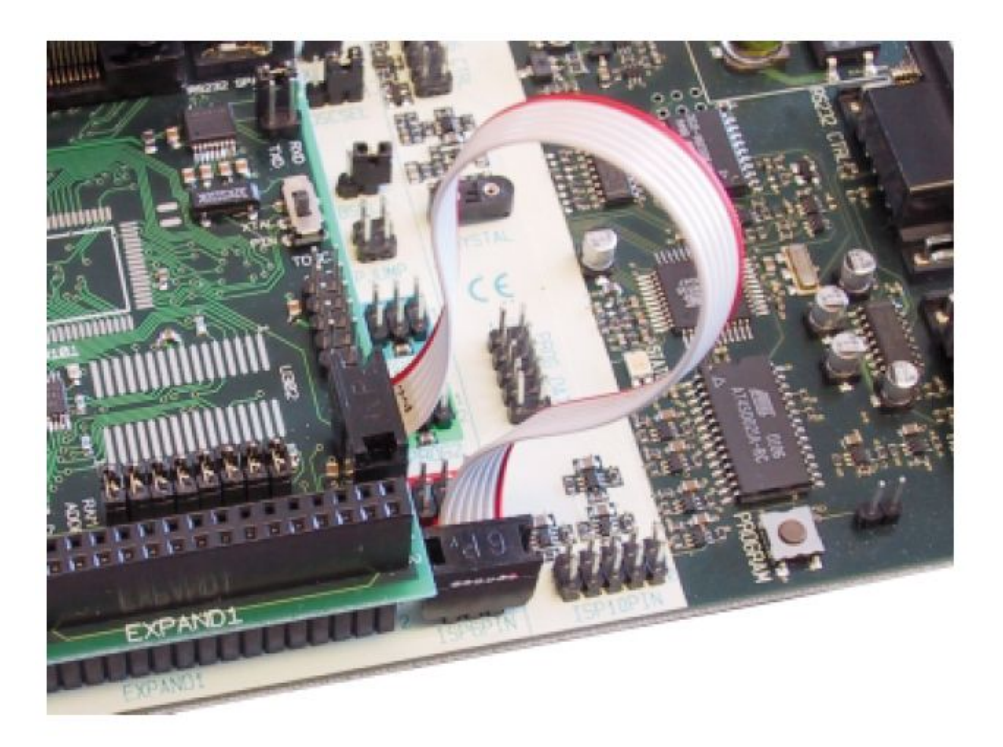

Abbildung 2: ISP (Verbindung für Programmierung)

#### <span id="page-2-1"></span><span id="page-2-0"></span>3 UART

Möchte man den ATmega128 über eine serielle RS232-Schnittstelle (z.B. per Hyperterminal) mit einem Computer verbinden sind einige Dinge zu beachten:

Wie aus der Dokumentation (stk501\_ug.pdf) auf Seite 16 zu entnehmen ist, sollte man den "Logic Level Converter" nicht vergessen zwischen den ATmega und die RS232-Schnittstelle zu schalten. Dabei muss PE0 mit RXD und PE1 mit TXD verbunden werden.

Der PC wird dann mit dem ATmega über die "RS232 Spare #2"-Schnittstelle verbunden.

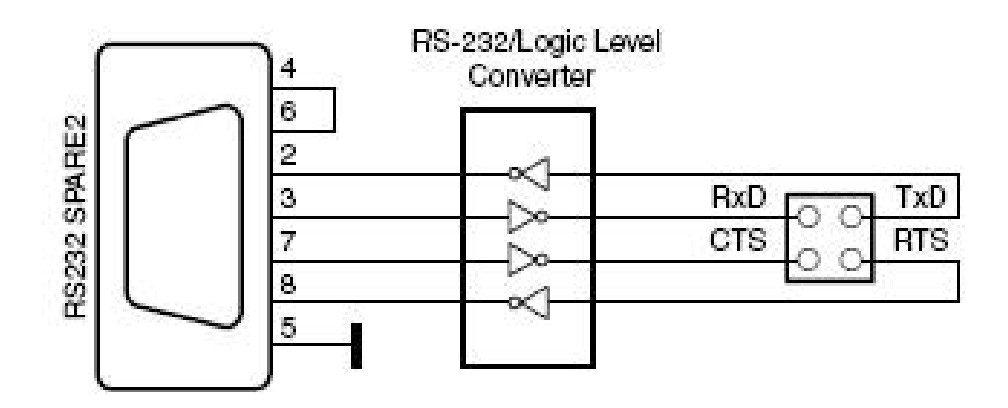

<span id="page-2-2"></span>Abbildung 3: Logic Level Converter

Wenn keine Hardware- & Software Flusskontrolle aktiviert ist, muss ein Jumper RTS

mit CTS verbinden. RXD, TXD, CTS und RTS befinden sich direkt neben der RS232-Schnittstelle auf dem STK501-Board.

#### <span id="page-3-0"></span>4 weitere unangenehme Überraschungen

Mit PonyProg oder AVR Studio muss der ATmega103-Kompatibilitäts-Modus deaktiviert werden, damit z.B. der zweite UART verwendet werden kann.

Das Board hat ausschließlich weibliche RS232-Stecker (9 Polig). Wenn der PC eine männliche Buchse hat, dann wird ein ungekreuztes Kabel benötigt. Ein Kabel welches auf der einen Seite männlich und auf der anderen Seite weiblich ist, ist normalerweise auch ungekreuzt.

Wenn es Probleme bei der Kommunikation mit dem UART gibt, liegt es oft an der Taktung, da man über Fuses einstellen kann, ob der interne oder der externe Quarz verwendet wird. Aktiviert man die Standarteinstellung (intern), dann gilt eine Taktung von 1 MHz unabhängig von einem eventuell angeschlossenen externen Quarz.